# **贸促云展平台用户指南**

www.ccpit-expo.com

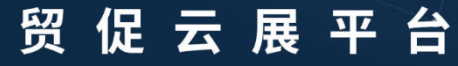

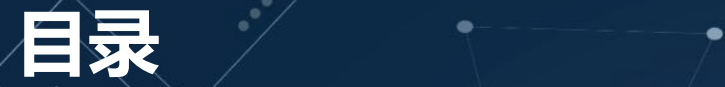

#### **PC端界面详解**

### **PC端使用说明**

**移动端界面详解**

**移动端使用说明**

### **PC端界面详解**

1

#### 贸促云展平台

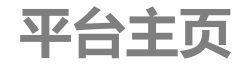

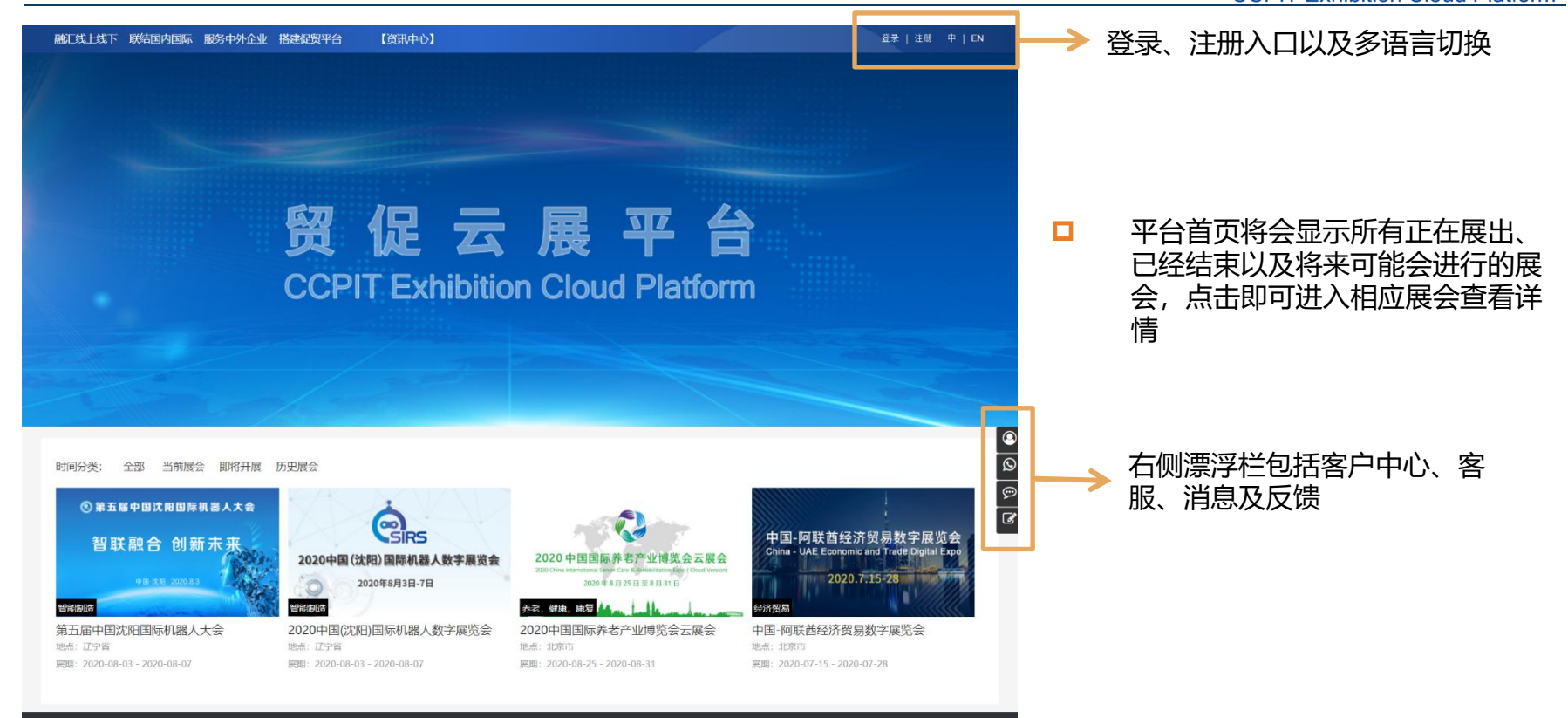

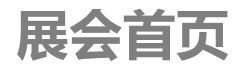

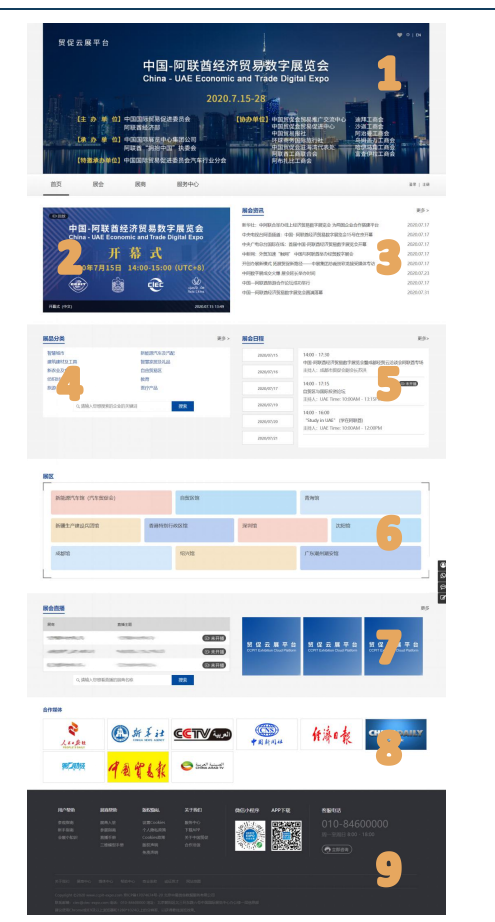

- p 1、展会首页最重要的部位显示与展会相关的信息,比如主办方信息、承办方 信息、支持单位、协办单位等,页面可以进行多语言切换,也可以进行展会的<br>收藏 わたい しょうしょう しょうしょう しんしゃ しんしゃ しんしゃ しんしゃ しんしゅう しょうしょく
- p 2、官方直播间,位于整个页面左上角,点击直接进入直播间
- p 3、展会资讯,显示所有展会相关新闻动态,点击"更多"查看全部
- □ 4、展品分类,点击进入对应分类展商聚合页面,搜索栏进行展商搜索
- □ 5、展会日程,可以根据日期进行查看,同时可以进入正在直播的直播间
- p 6、展区,与展品分类类似,多维度对展商进行分类,帮助观众快速定位展商
- □ 7、展商直播间,显示所有已经开通直播间的展商列表,如果展商有直播计划, 将会显示详细的直播时间、直播主题等,如果展商正在直播中会自动置顶并显 示提示,搜索栏进行直播间搜索
- p 8、合作媒体,点击进入对应媒体官网
- p 9、所有帮助文件、APP下载链接、小程序链接、客服电话,所有帮助文档都 为中英文双语

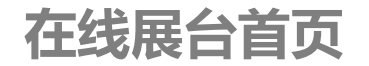

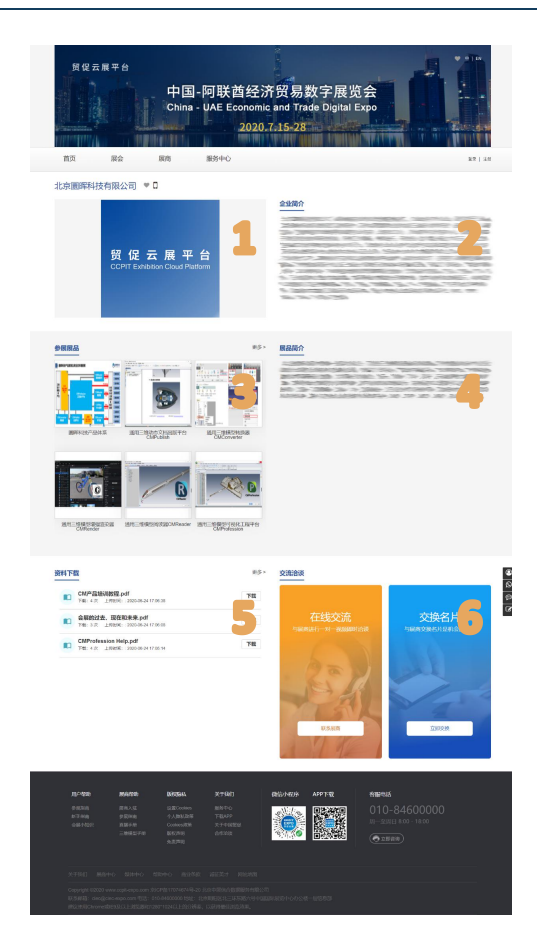

- p 展商微门户包括展商直播间、企业简介、参展展品、展品简介、资料下载以 及交流洽谈
- p 鼠标停留在展商名称处 会显示小程序码链接,扫描直接链接到对应展商 的微信小程序页面,方面传播、分享
- p 1、当开始直播时通过点击进入展商直播间
- p 2、企业介绍,支持以文字、图片的方式进行介绍
- p 3、在展商首页显示前6个,但不限制展商展品个数,点击"更多"显示所 有展品
- □ 4、展品简介,同样支持文字和图片方式进行展示
- p 5、资料下载,支持多种格式文件上传
- p 6、交流洽谈,观众可以与展商进行名片的交换、与展商建立线上的交流

**展品页**

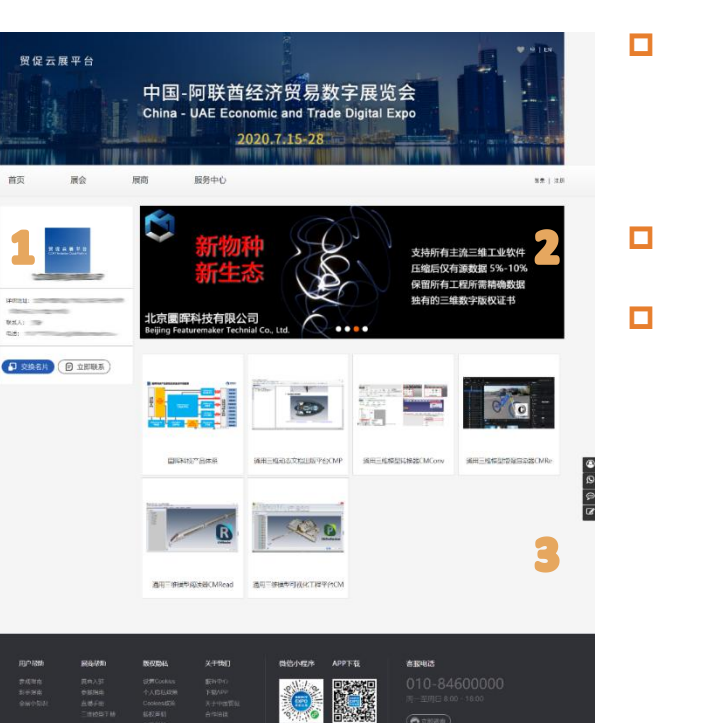

p 1、展商基本信息,观众点击"交换名片"后电子名片将会进入 展商后台,以便展商进行后续联络;"在线洽谈"激活在线客服 系统,观众可以直接与参展商进行联系,聊天记录将会自动保存 30天。

- p 2、企业Banner,可上传5张图片,展示企业形象
- p 3、展品列表,展示所有展品

**展品详情页**

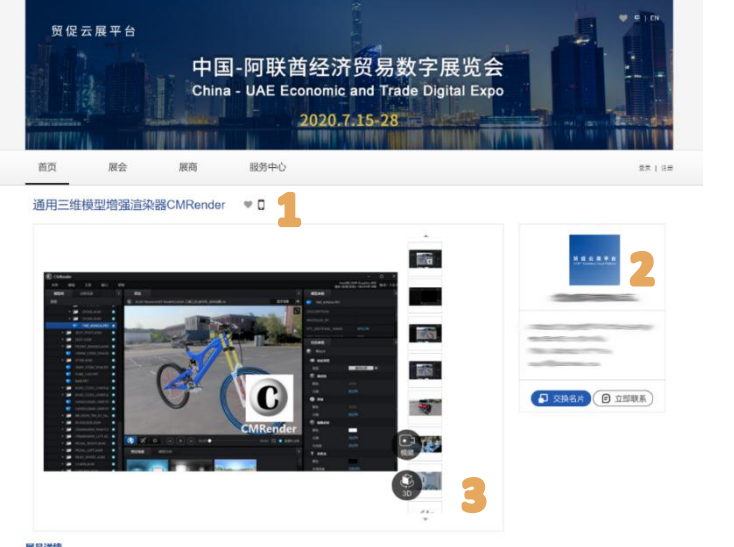

#### 展品详情

客户需求1: 三维模型在手, 有效降低高质量多媒体制作成本

高清晰、高画远视频工业动画已经成为企业对外宣传、品牌传播、公开参展所不可缺少的形式,绝大部分企业空有三维模型在手,也有大量精通工业应用场景的专业人才,保母然 不得不投入巨资从二次建模开始,每秒动画的市场行情大约在教千上万不等,而且建模尽管形状调直、浴染生动,但完全丧失了工程化所需要的精确性和测量性。企业希望立足白 身已有三维创新成果多快好省地支持高质量多提体制作。

客户需求2: 充分继承工业特征, 实用、低成本的高级渲染平台

产品设计过程结束后,企业各部门都有意愿利用三维模型数据进行各种部示、呈现,宣传部门不再满足网站,手机甚至印刷品上的传统表现形式,而在销售环节中,通过光线、材 质和环境富豪,对产品不同配置选件进行颜色、材质的比选和推荐、辅助企业增强在个性化定制服务方面的客户承诺,架构在严格工程化特征基础上的高级富豪能力明显增强工业 魅力,改善客户体验。

#### 客户需求3: 让AR/VR变得触手可及

AR/VR技术的普及改变了一代人的应用习惯,它所提供的场景漫游、人物交互、沉浸式体验感都为制造企业的设计、始训、服务、协作带来了全新的机会。企业三维设计的成果 经过AR/VR技术的赋能, "活起来"、"动起来"为制造业的数字化转型创造新的发展动力,如何帮助制造企业轻松的越固贵成本、专业设备和复杂软件的重重障碍迈向AR/VR 应用、是一个条件问答的问题。

- p 1、展品名称,可以进行展品的收藏,同样可以通过小程序码定 位到微信小程序对应页面
- □ 2、展商相关信息, 观众可以直接与展商联系人建立联系
- □ 3、展品相册,最多可以展示50张图片,如果展品有视频

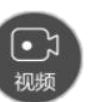

#### 三维模型 (  $\begin{matrix} \downarrow \downarrow \downarrow \end{matrix}$  , 则会显示对应图标, 点击即可查看

p 4、展品的详细描述,可以使用文字、图片、超级链接等不同方 式进行展现

**官方直播间**

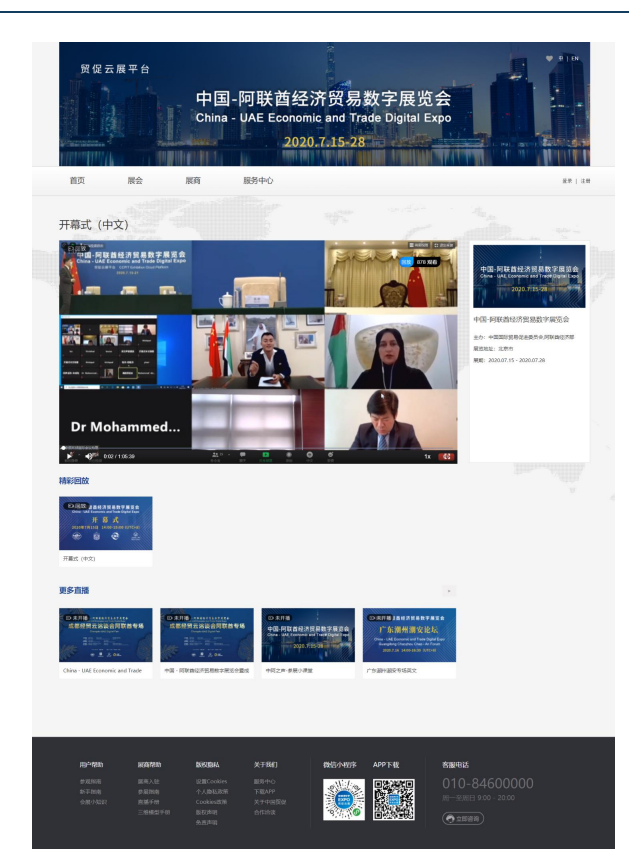

- p 在展会主页、展会日程处可以进入官方直播间
- □ 通过"更多直播"查看不同语种、不同主题的直播及回放
- p 直播结束后提供回放功能,支持全屏播放,移动端可以通过首页的"精 彩回放"查看回放

**展商直播间**

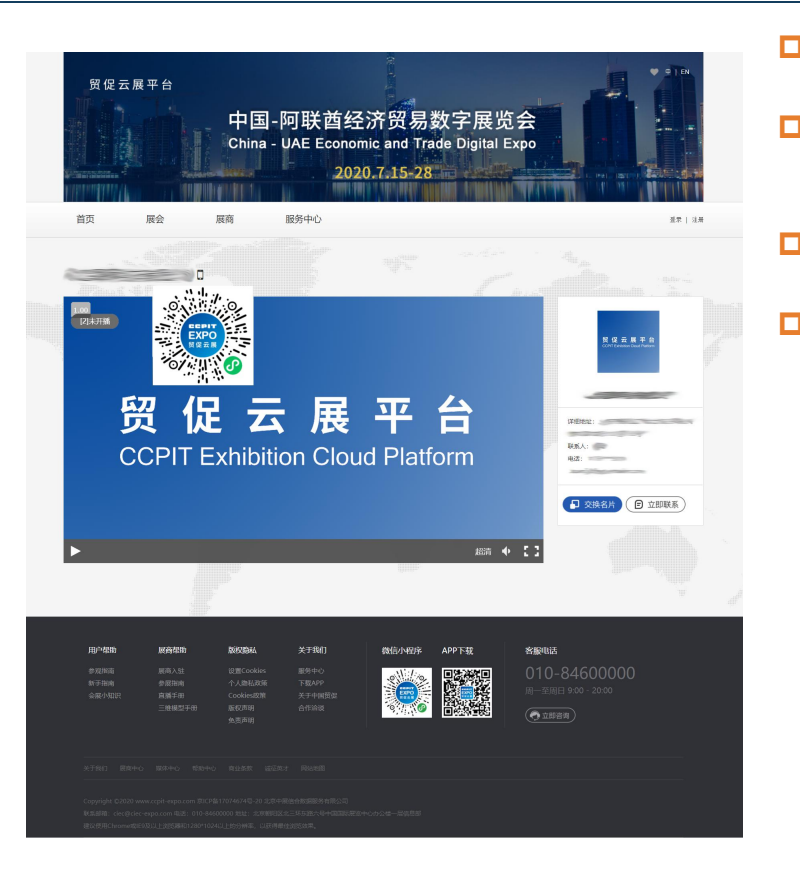

- p 通过展会主页、展商主页进入展商直播间
- 口 观众可以在展商直播间与展商进行名片的交换、在线的联 系 しゅうしょう しゅうしょく しゅうしょく
- □ 通过微信小程序码定位到对应直播间, 使用更多互动方式
- p 在移动端除了可以进行名片交换外还可以进行点赞、弹幕 发送、直播间分享等,同样支持横屏

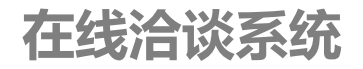

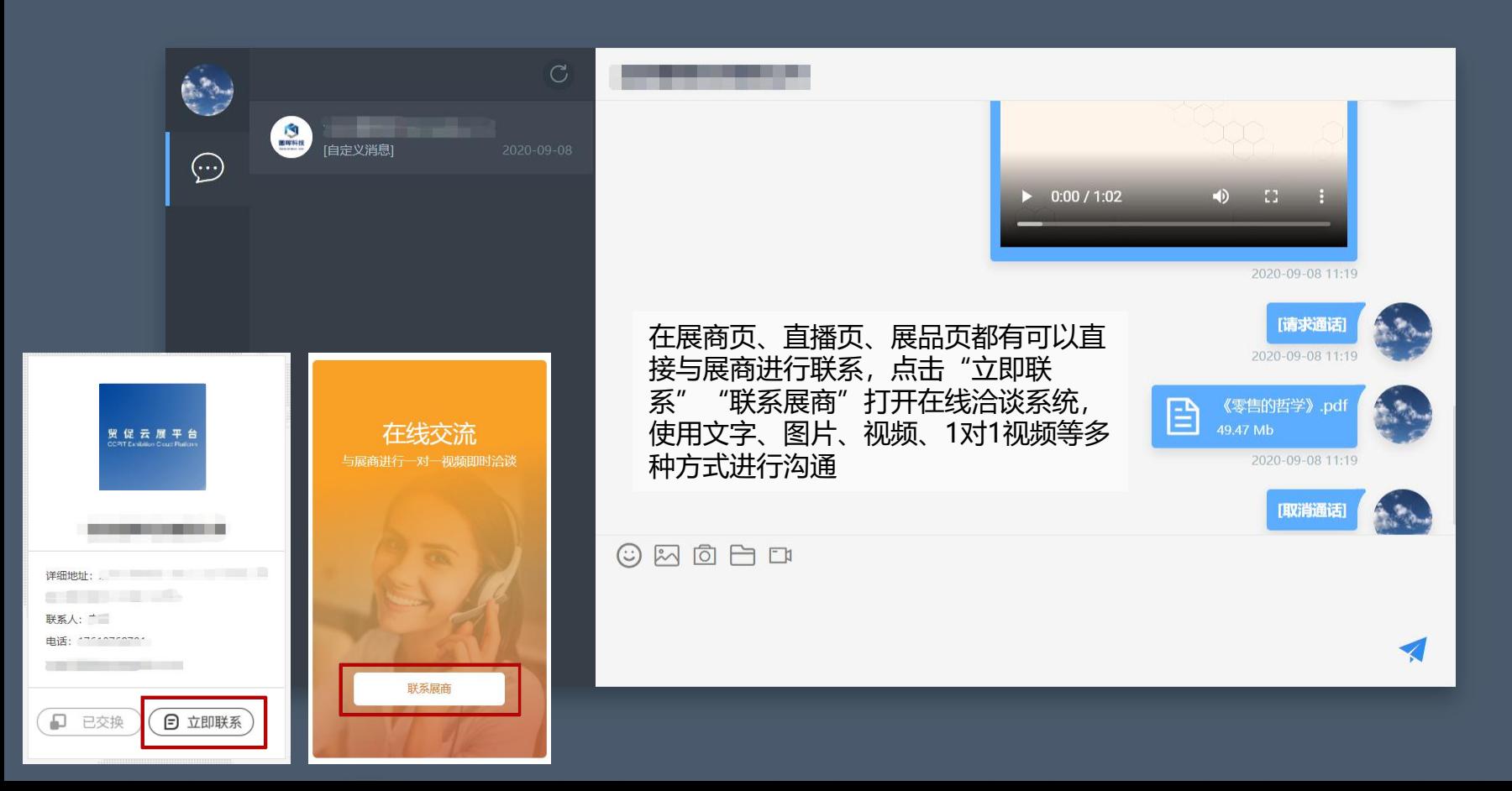

## **PC端使用说明**

2

#### 贸促云展平台

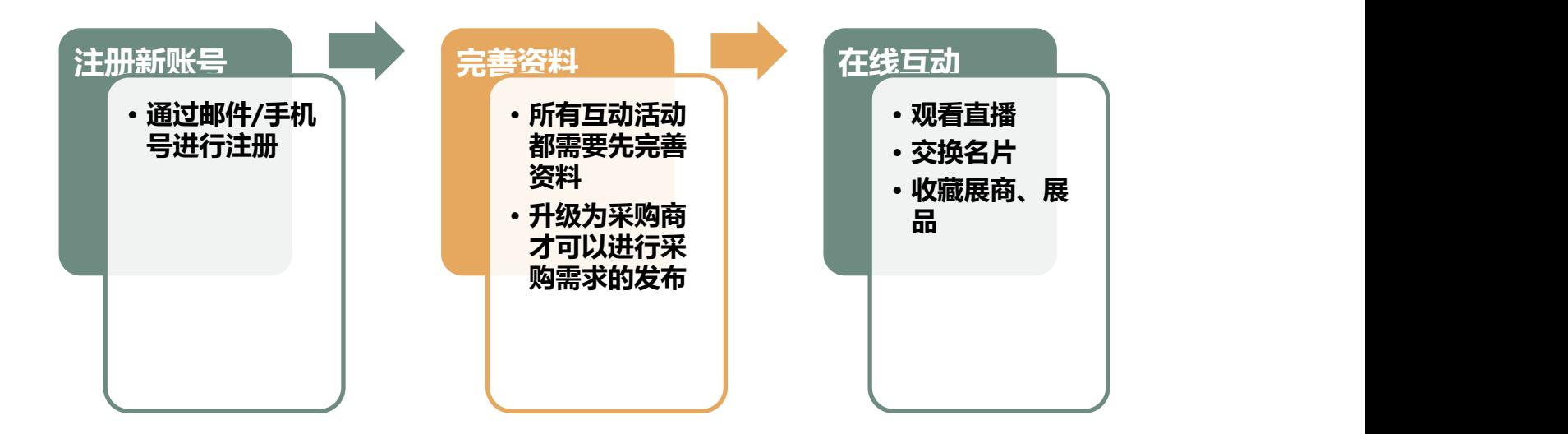

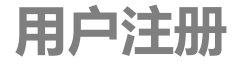

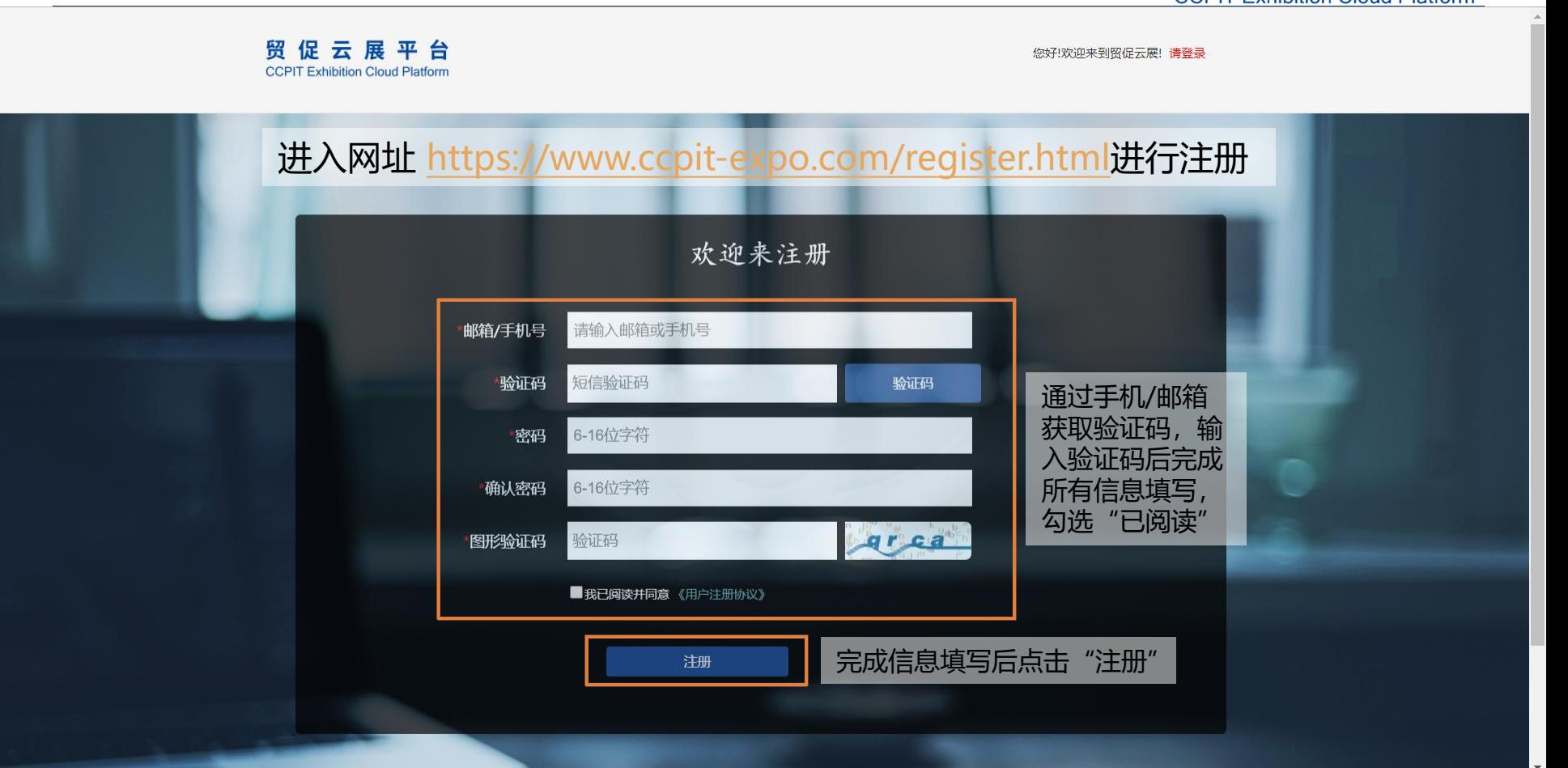

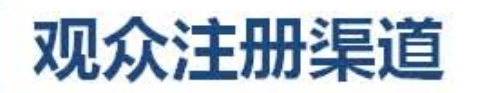

观众可在官网直接注册,注册后自主选择 о 升级为采购商,发布采购意向及交换名片 观众也可根据平台渠道注册(见图), п 渠道将收集采购商行业等更多属性,并自动 升级为采购商。

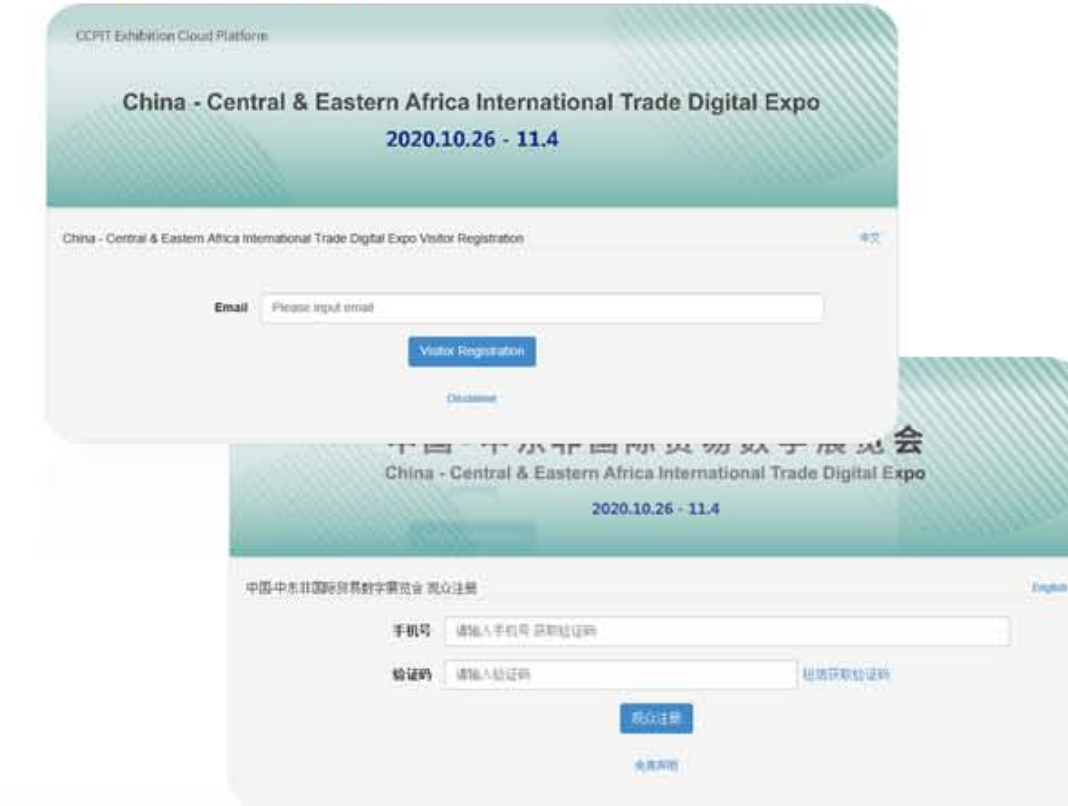

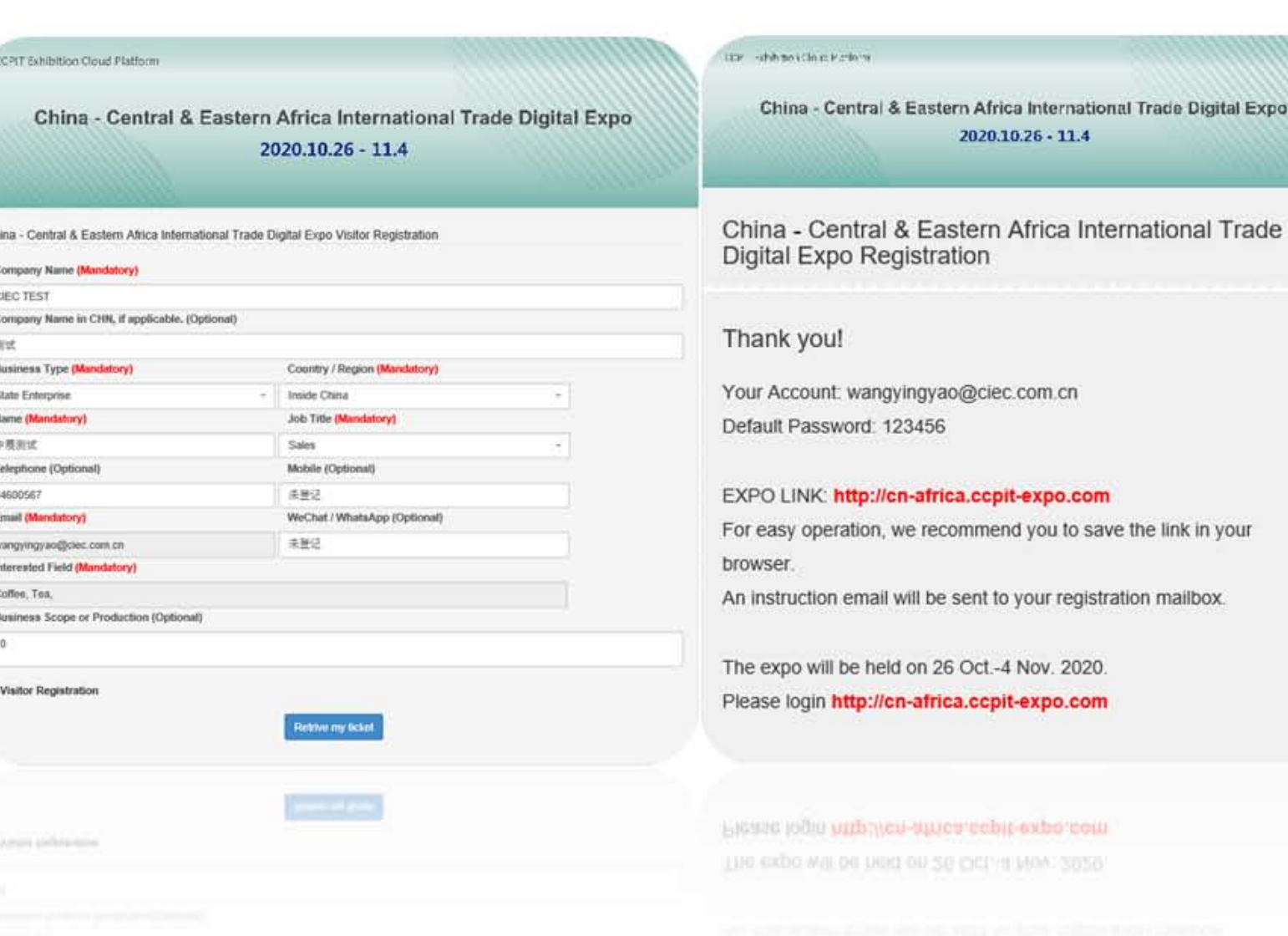

贸促云展平台 (LEC)

Trade

VOLI

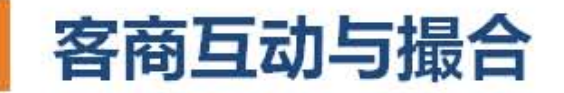

#### 观众在展商微门户(展位)、展品页均可 О 关注、转发、分享、收藏、下载资料、 以及交换名片

- 支持即时消息系统 (图文、一对一视频), п 客商实时互动 (也可与主承办互动)
- 支持询价、留言、线上及线下会议预约、  $\Box$ 洽购支持参展商通过直播方式进行更为 直观的展品、工厂介绍
- 观众可升级为采购商,发布采购意向 п
- 根据采购商行业属性匹配推荐展商,实现 п 大数据分析以及商贸撮合

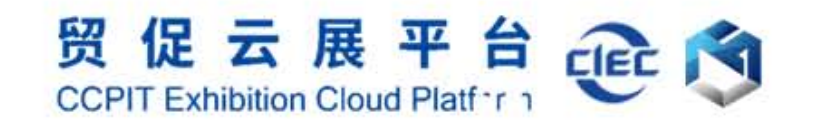

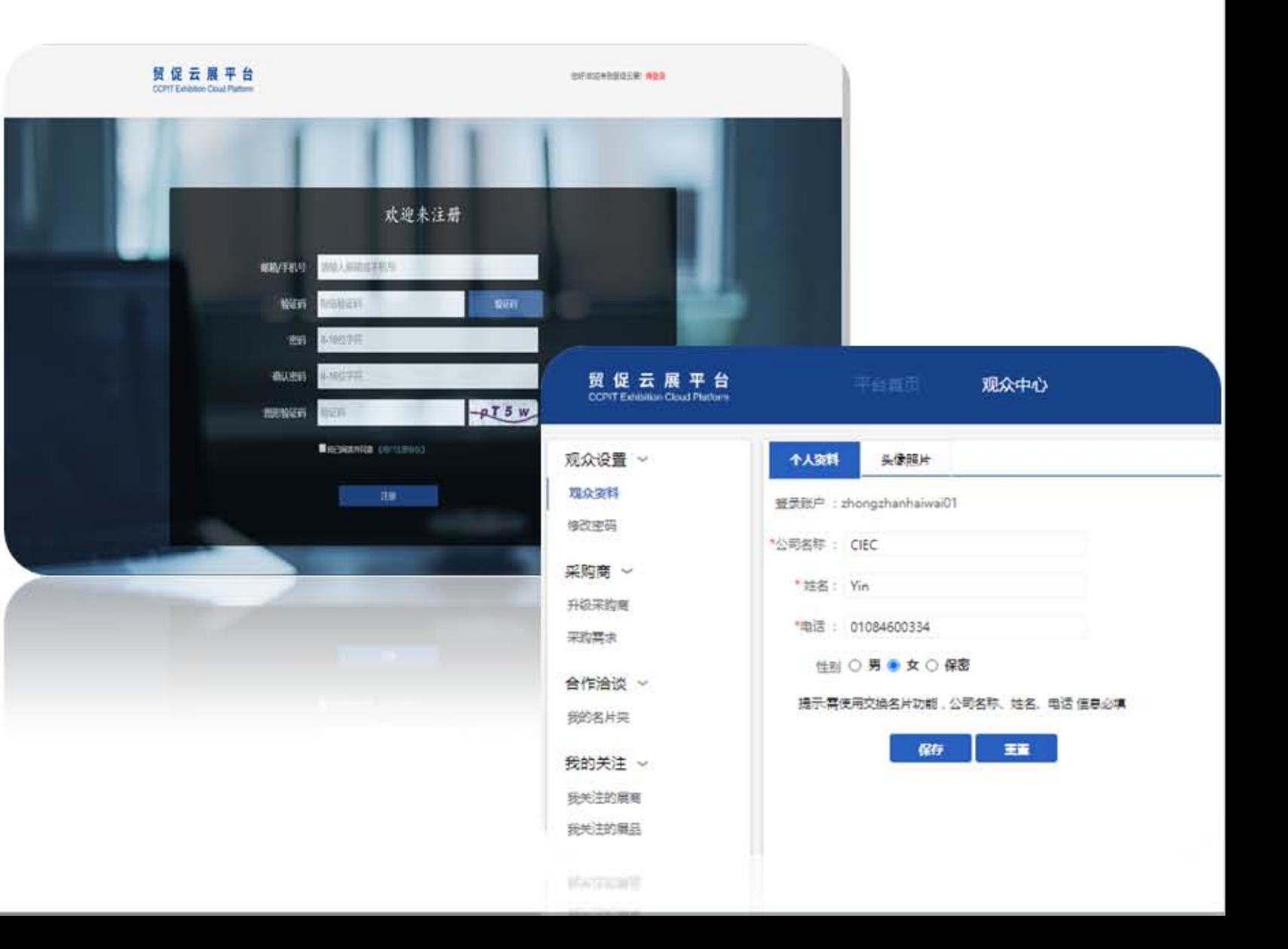

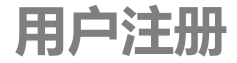

时间分类:

全部

当前展会

贸促云展平台

**CCPIT Exhibition Cloud Platform** 

【资讯中心】 融汇线上线下 联结国内国际 服务中外企业 搭建促贸平台

#### 完成注册后会自动进入平台首页,点击右上角用户名进入观众中心

### 贸促云展平台 **CCPIT Exhibition Cloud Platform**

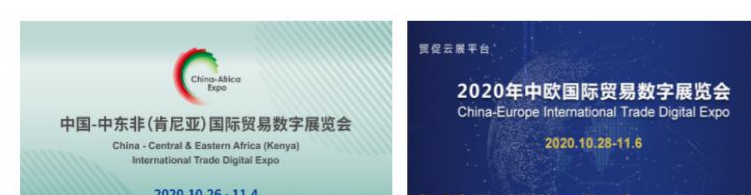

历史展会

即将开展

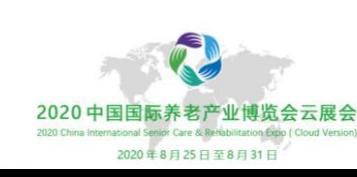

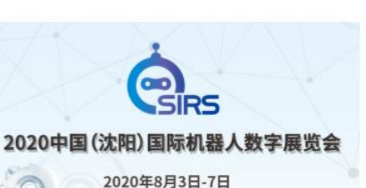

 $\circledcirc$  $\overline{Q}$ ු  $\overline{a}$ 

#### **升级采购商**

#### 贸促云展平台

**CCPIT Exhibition Cloud Platform** 

 $\sim$ 

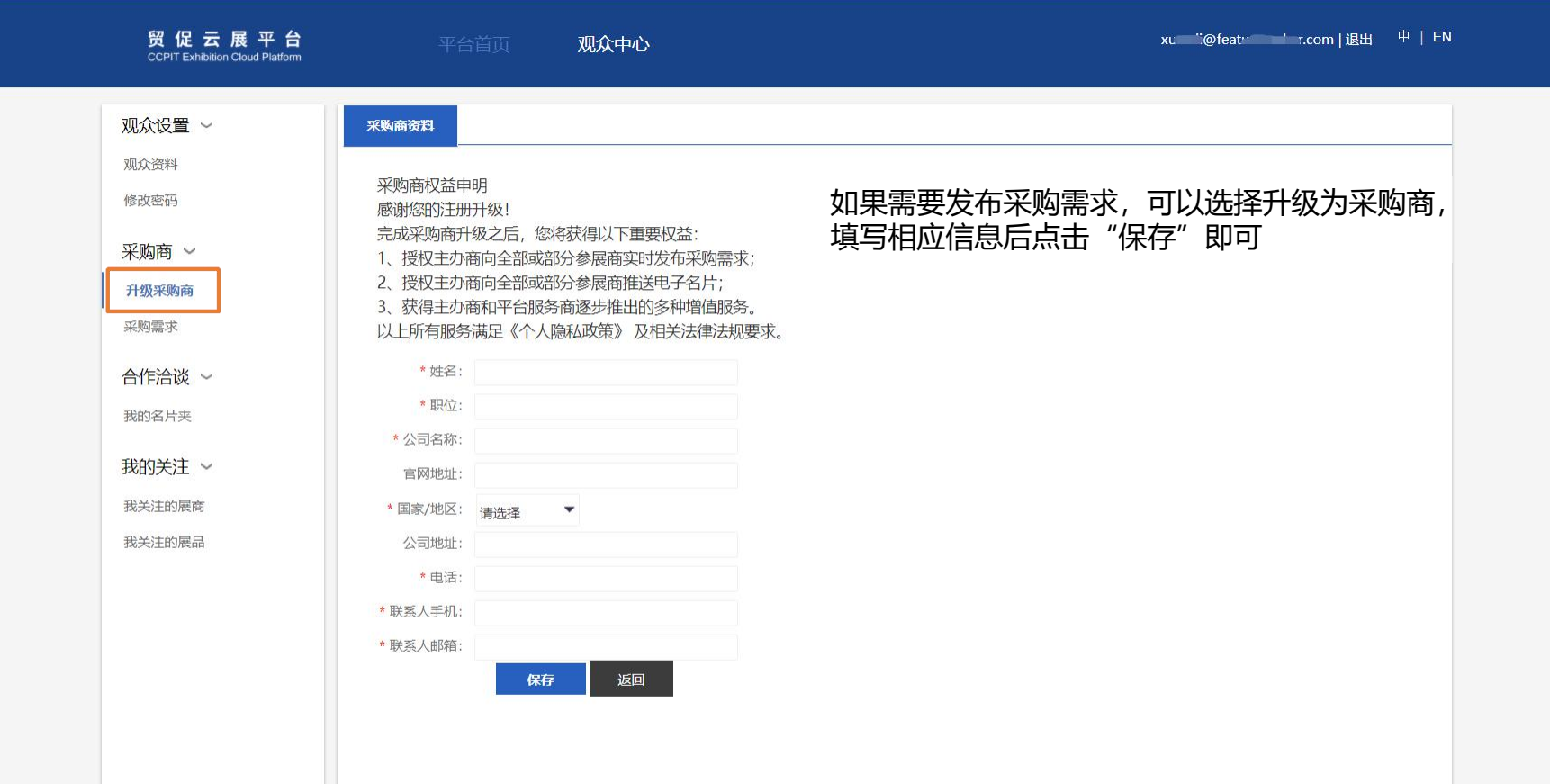

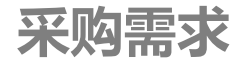

#### 贸促云展平台

**CCPIT Exhibition Cloud Platform** 

 $\mathbf{w}$ 

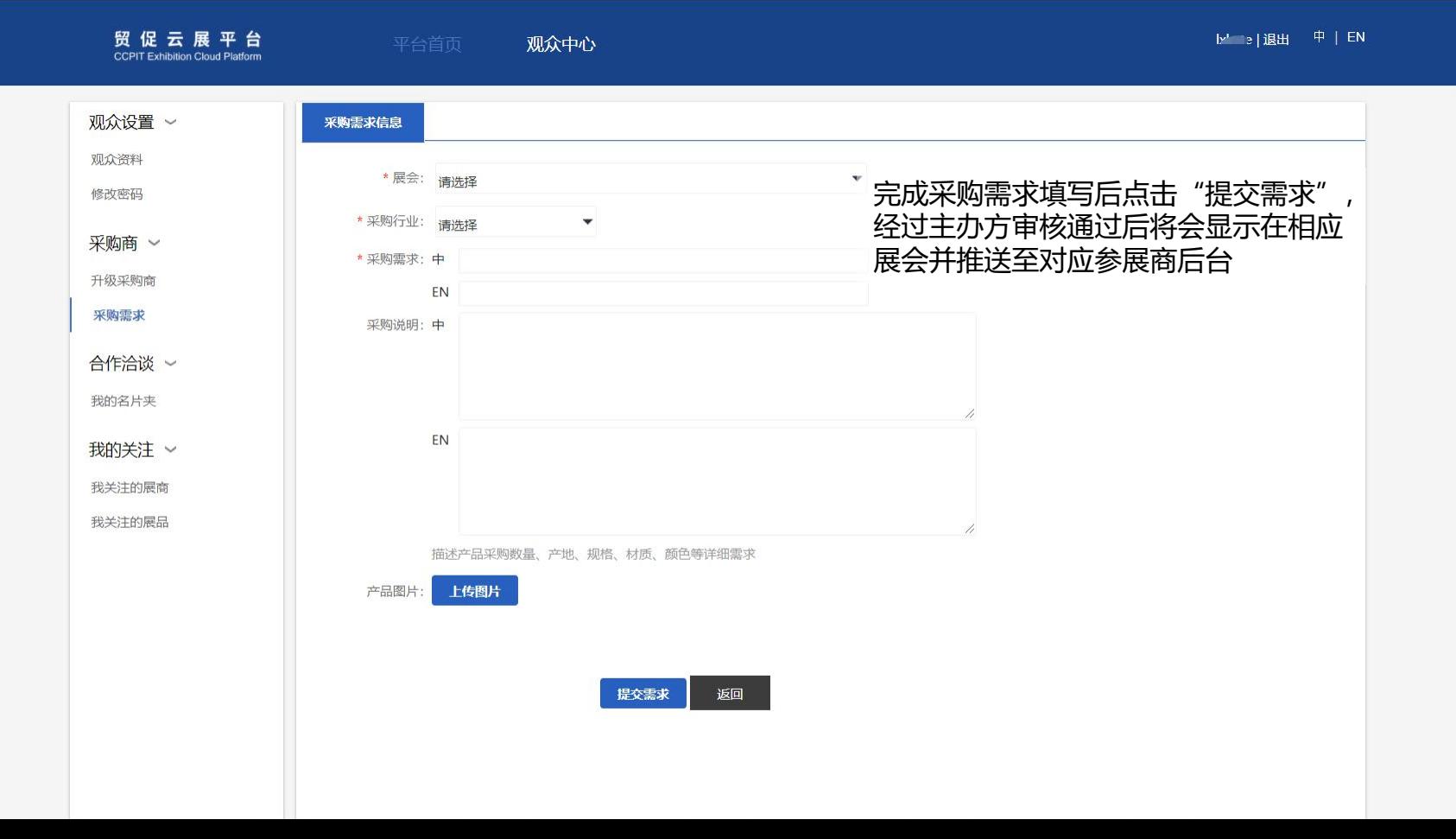

#### **我的名片夹**

#### 贸促云展平台

**CCPIT Exhibition Cloud Platform** 

 $\mathbf{w}$ 

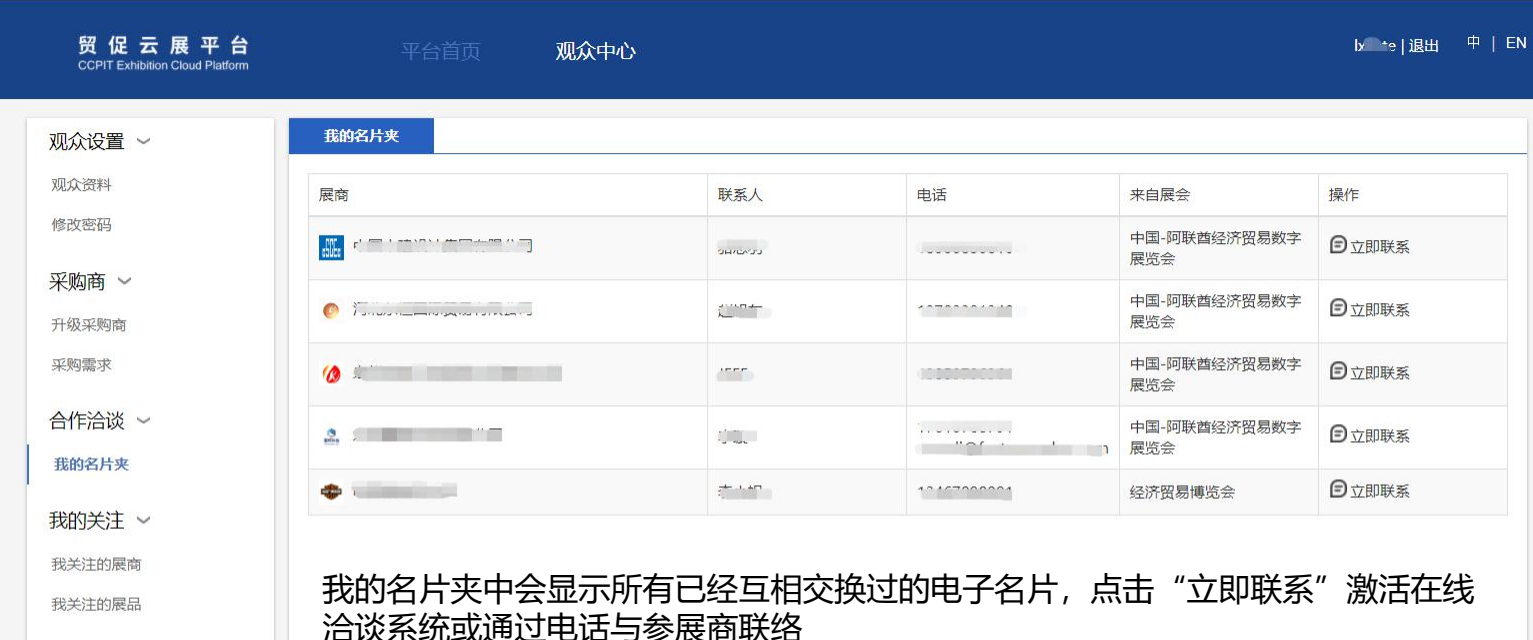

### 我关注的展商/品<br>
The South of the South of the South of the South Platform and the South Platform of the South Platform of the S

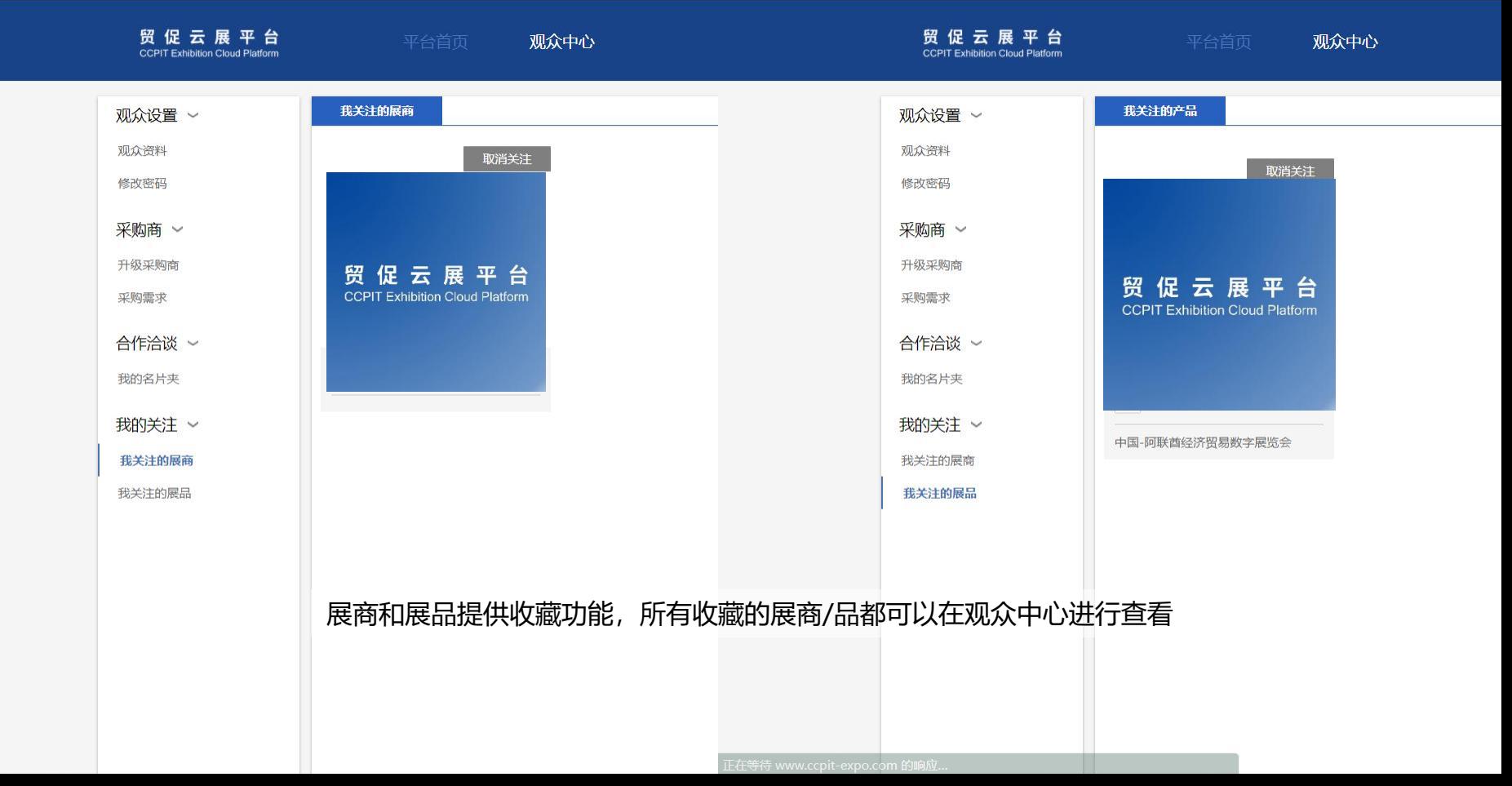

## **移动端界面详解**

3

#### 贸促云展平台

**平台首页**

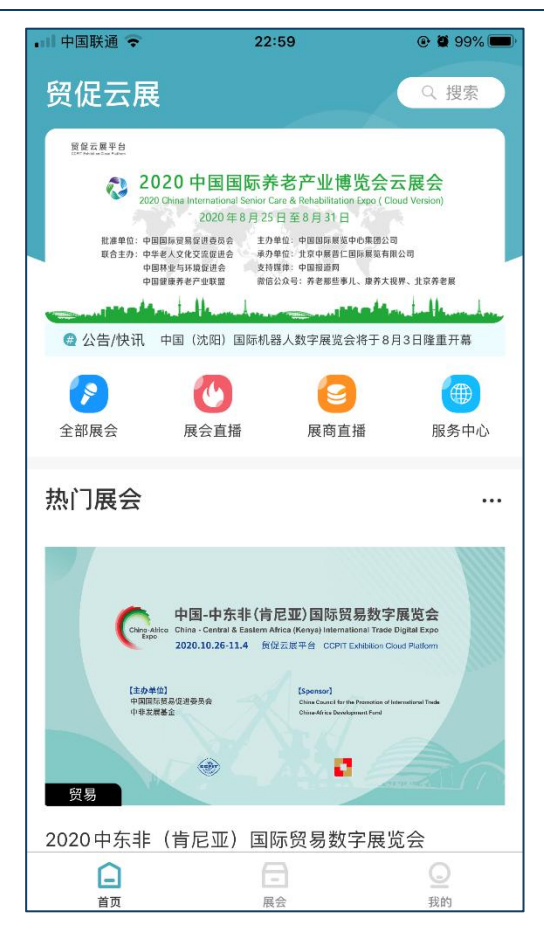

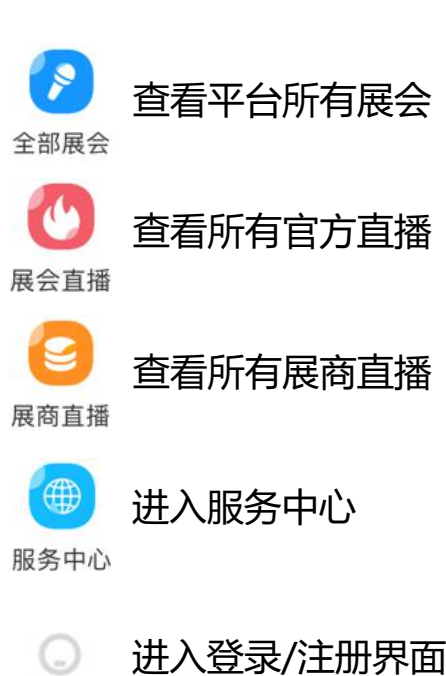

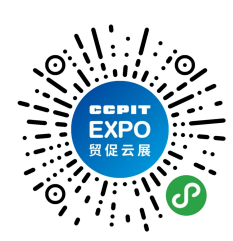

微信小程序

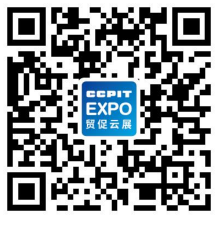

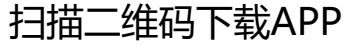

进入登录/注册界面,如果需要进行名片交 --换、直播观看则需要先注册并登录 我的

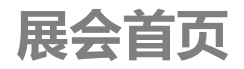

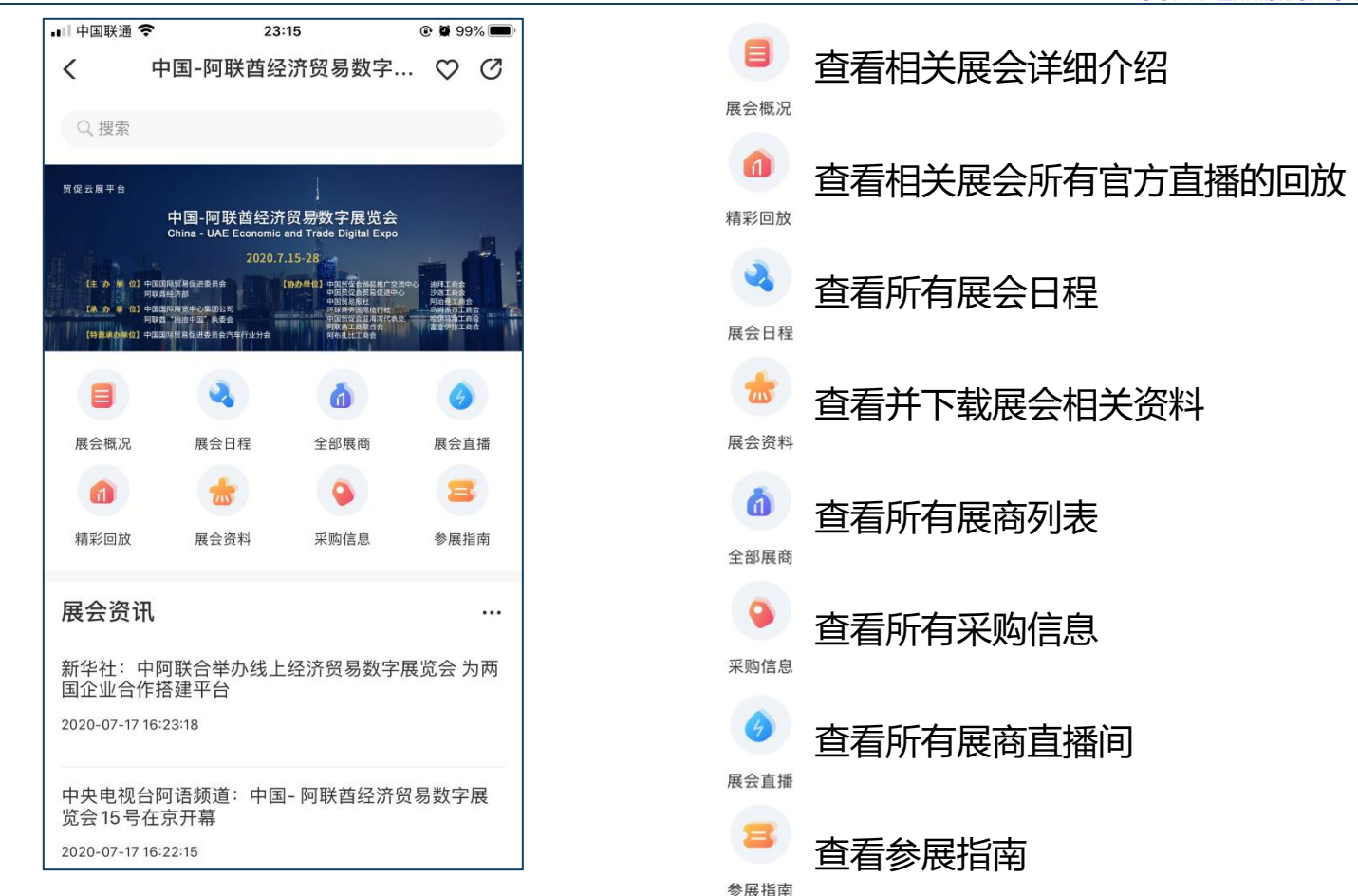

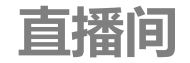

在这个区域

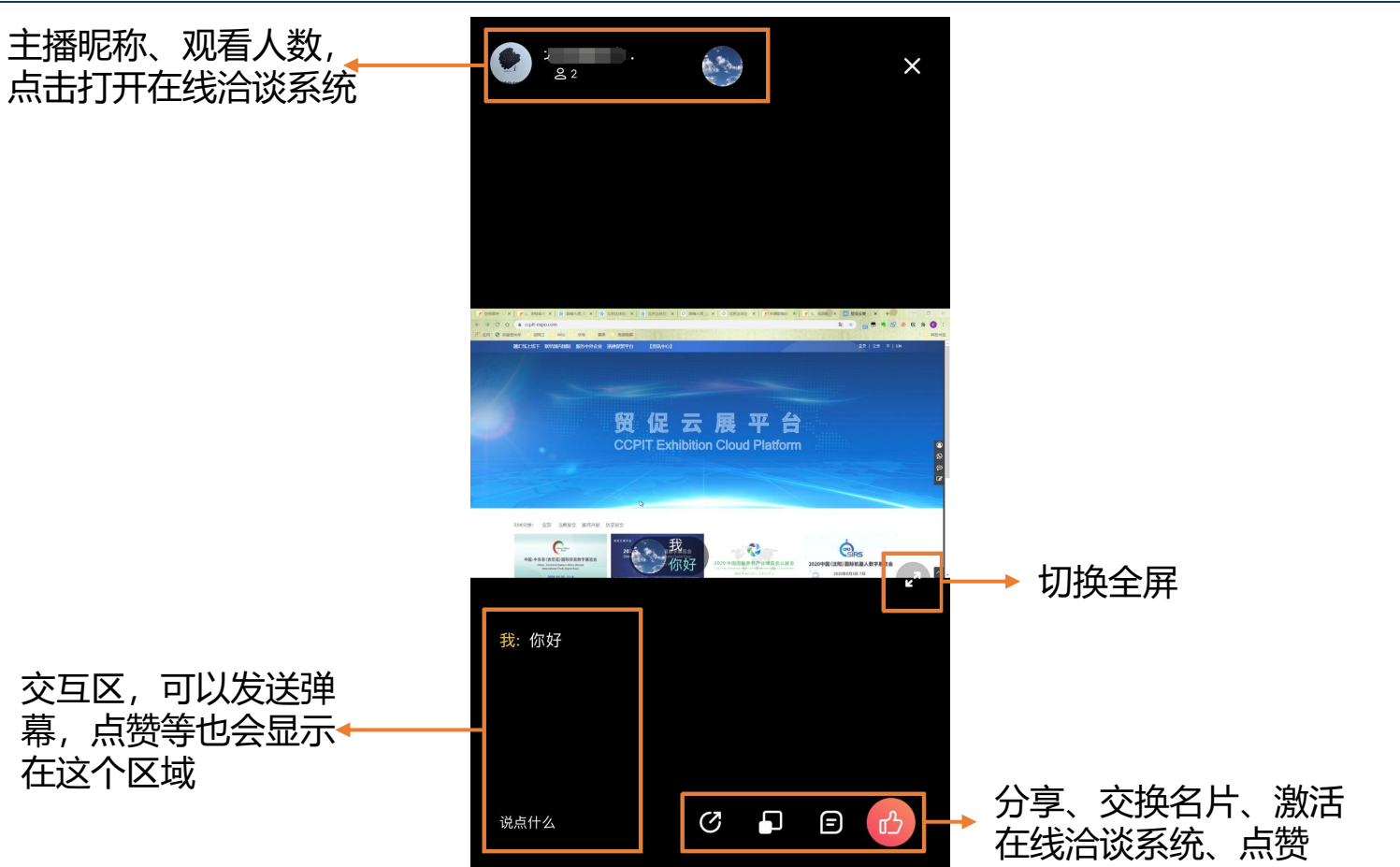

## 移动端使用说明

4

#### 贸促云展平台

**登录界面**

#### 贸促云展平台

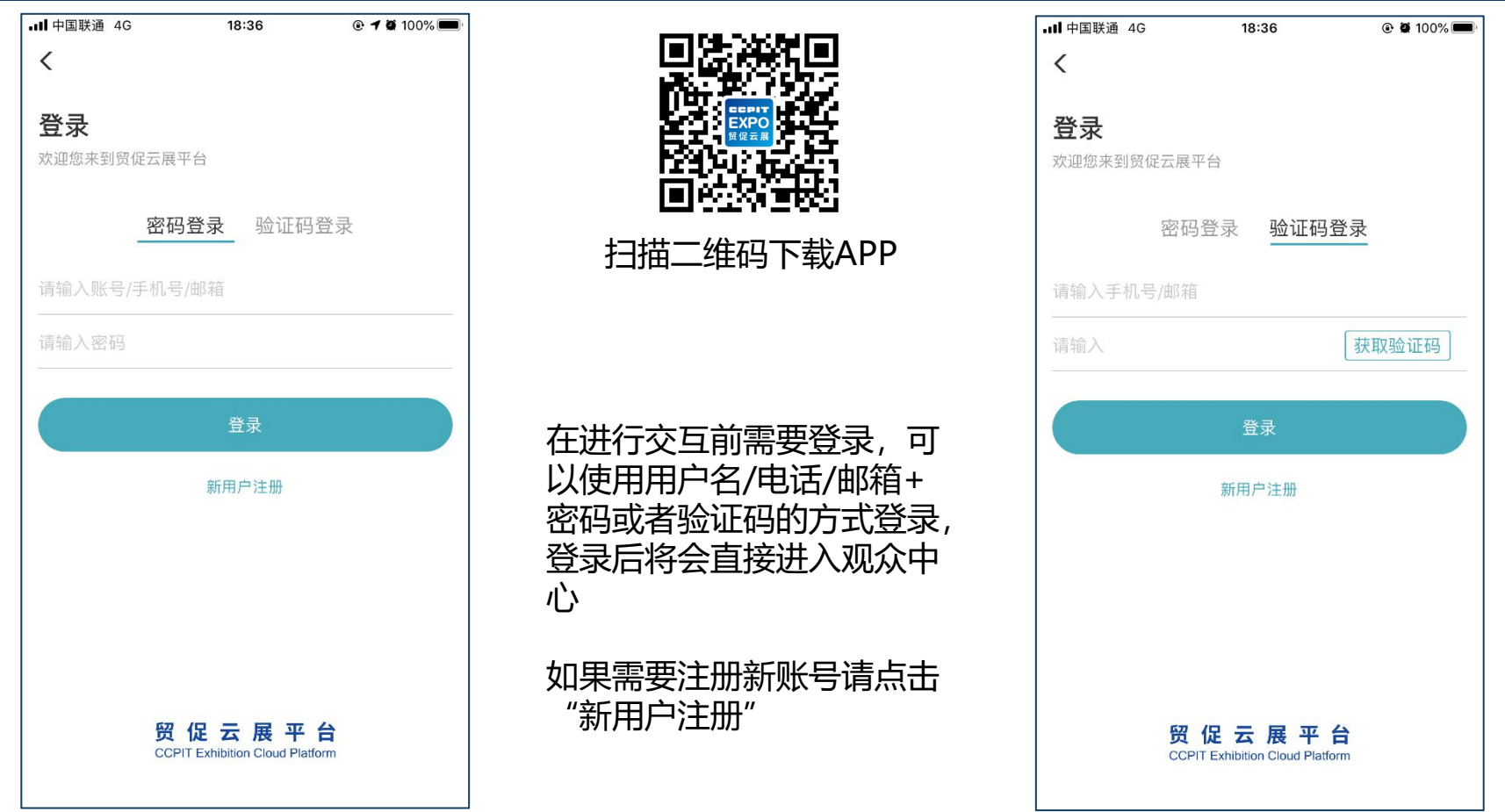

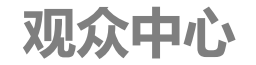

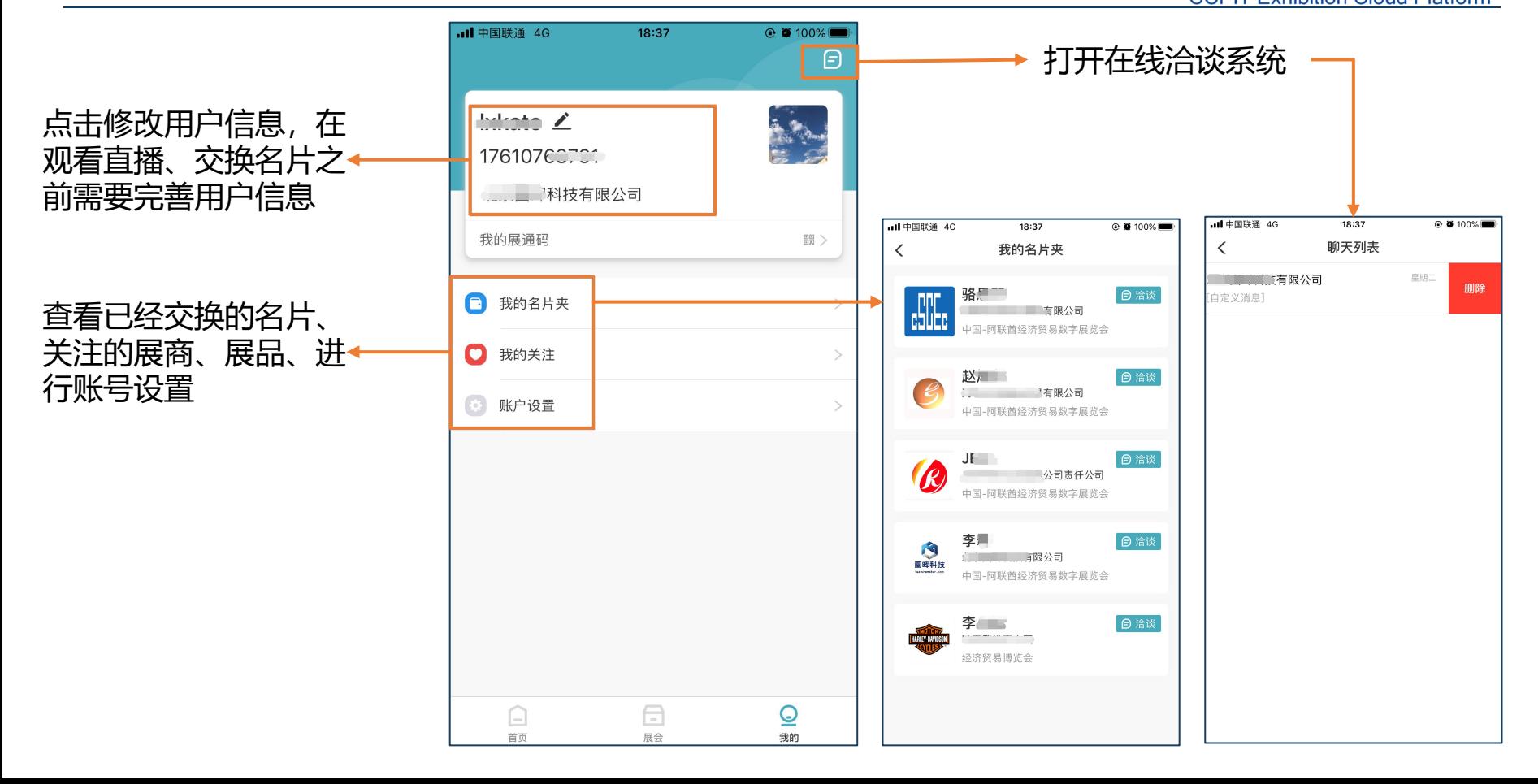

#### 贸促云展平台

**CCPIT Exhibition Cloud Platform-**

# 祝您观展愉快